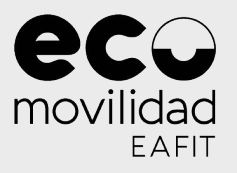

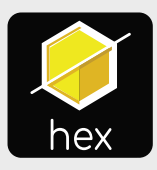

## **¡Hola!** ¿Cómo podemos ayudarte hoy?

#### Selecciona una opción

¿Cómo recargar la app? ¿Cómo recargar Nequi? ¿Cómo crear una cuenta de Nequi? ¿Cómo me registro en la app? ¿Cómo comienzo un viaje? ¿Cómo finalizo un viaje? ¿Cómo puedo reportar un problema?

Movilidad

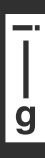

www.i-g.co

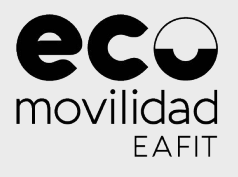

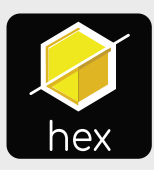

#### ¿Cómo me registro en la app?

# **¿Cómo me registro en la app?**

#### Antes de registrarte:

Ten en cuenta que **debes** asistir a una sesión de capacitación virtual antes de hacer uso de la plataforma.

Una vez la hayas completado, podrás continuar con el proceso de registro a través de la app.

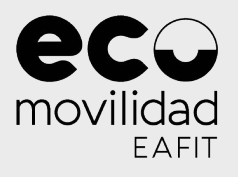

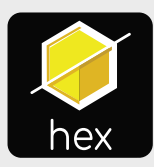

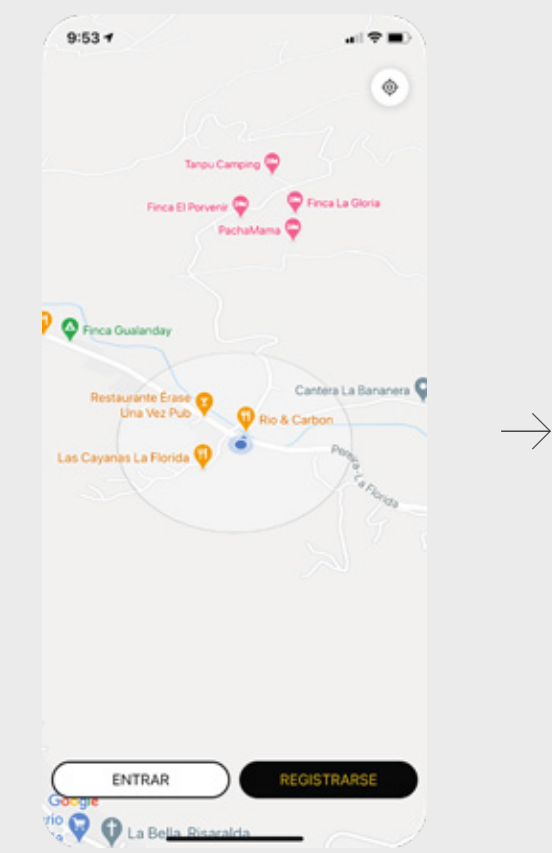

Tras descargar la aplicación, haz click en Registrarse. 1

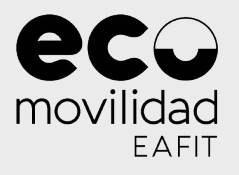

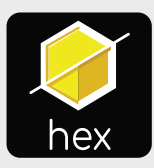

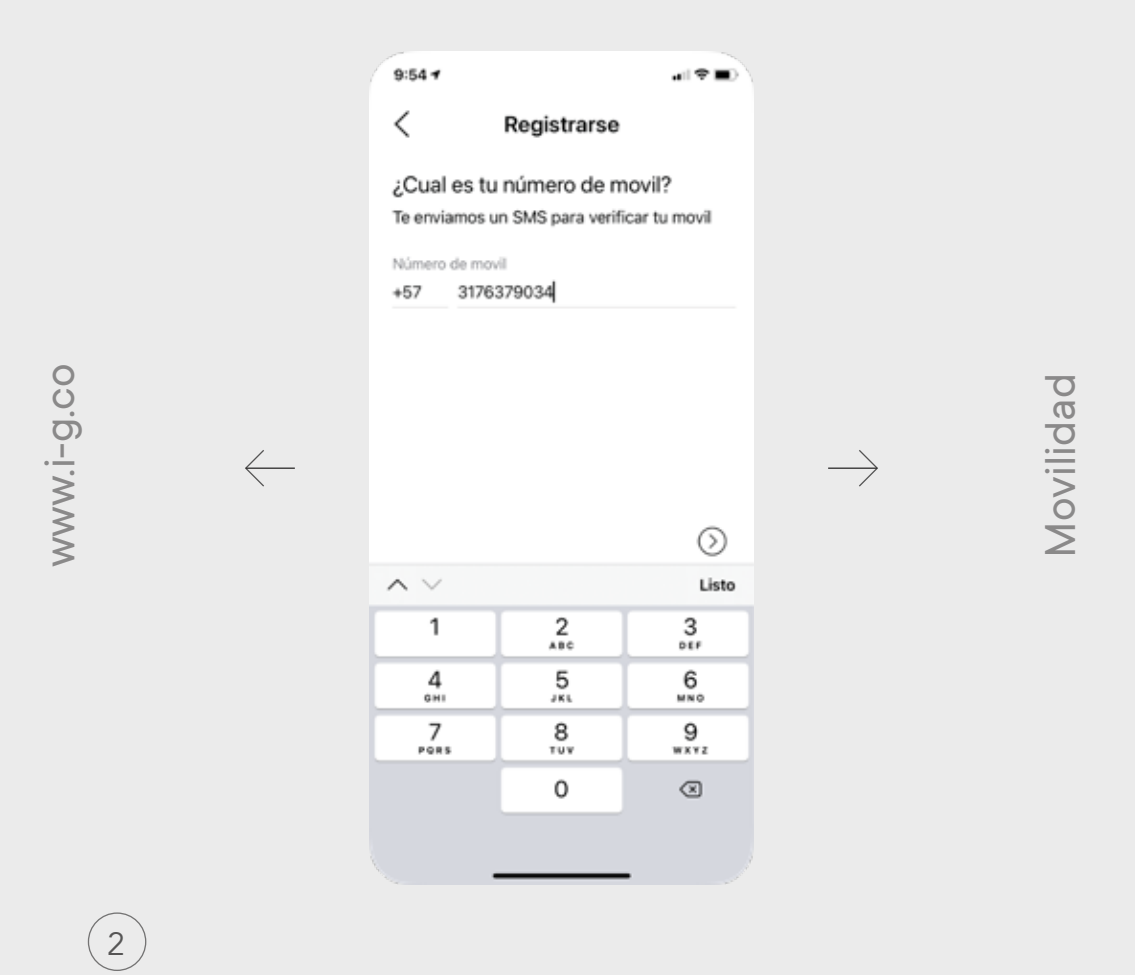

Ingresa tu número de teléfono.

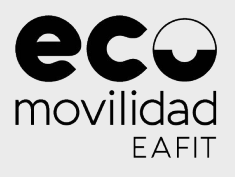

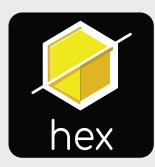

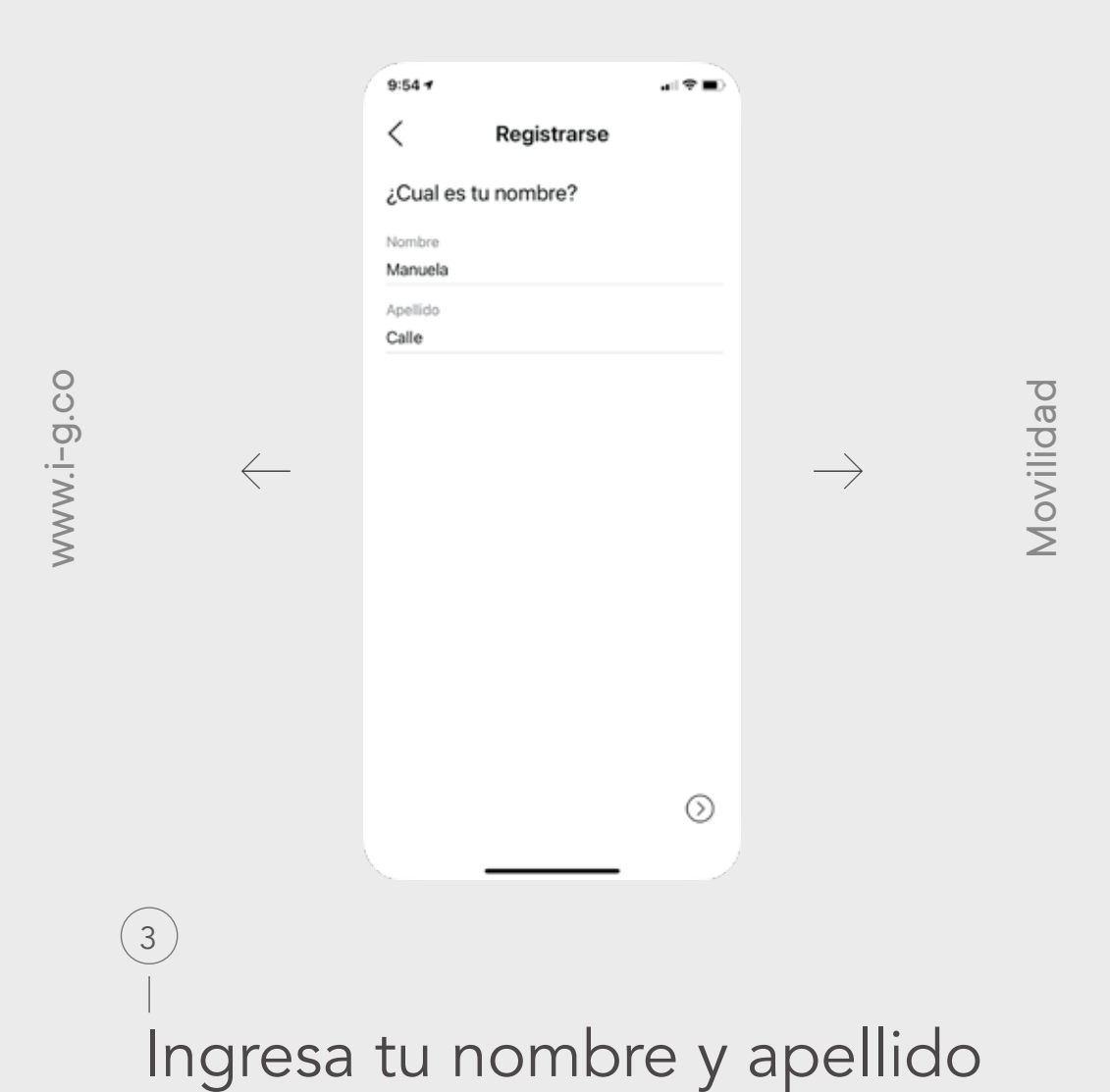

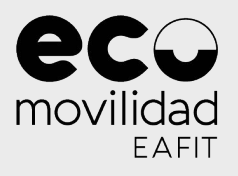

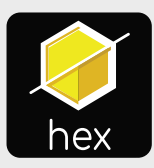

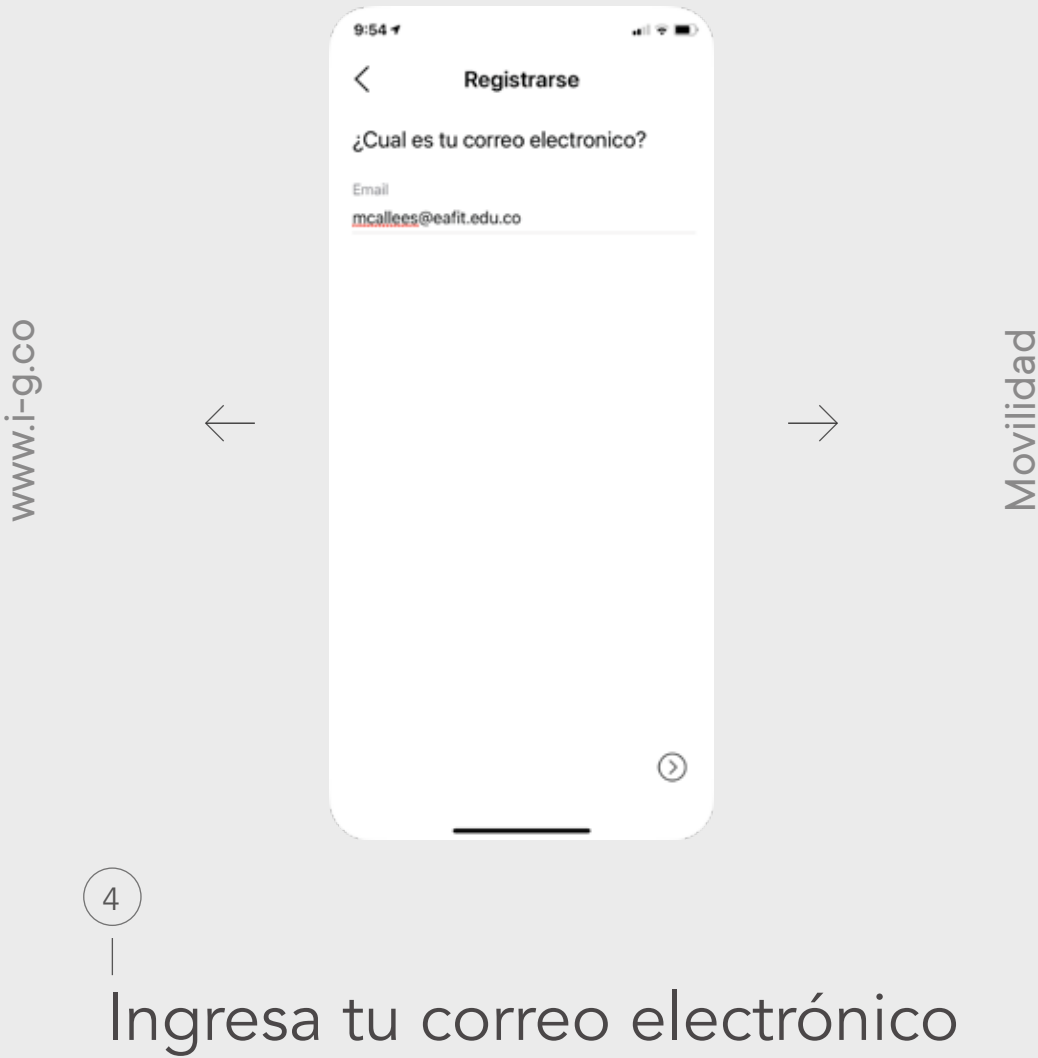

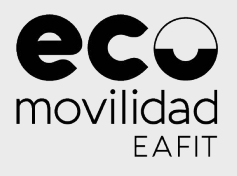

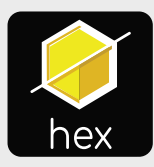

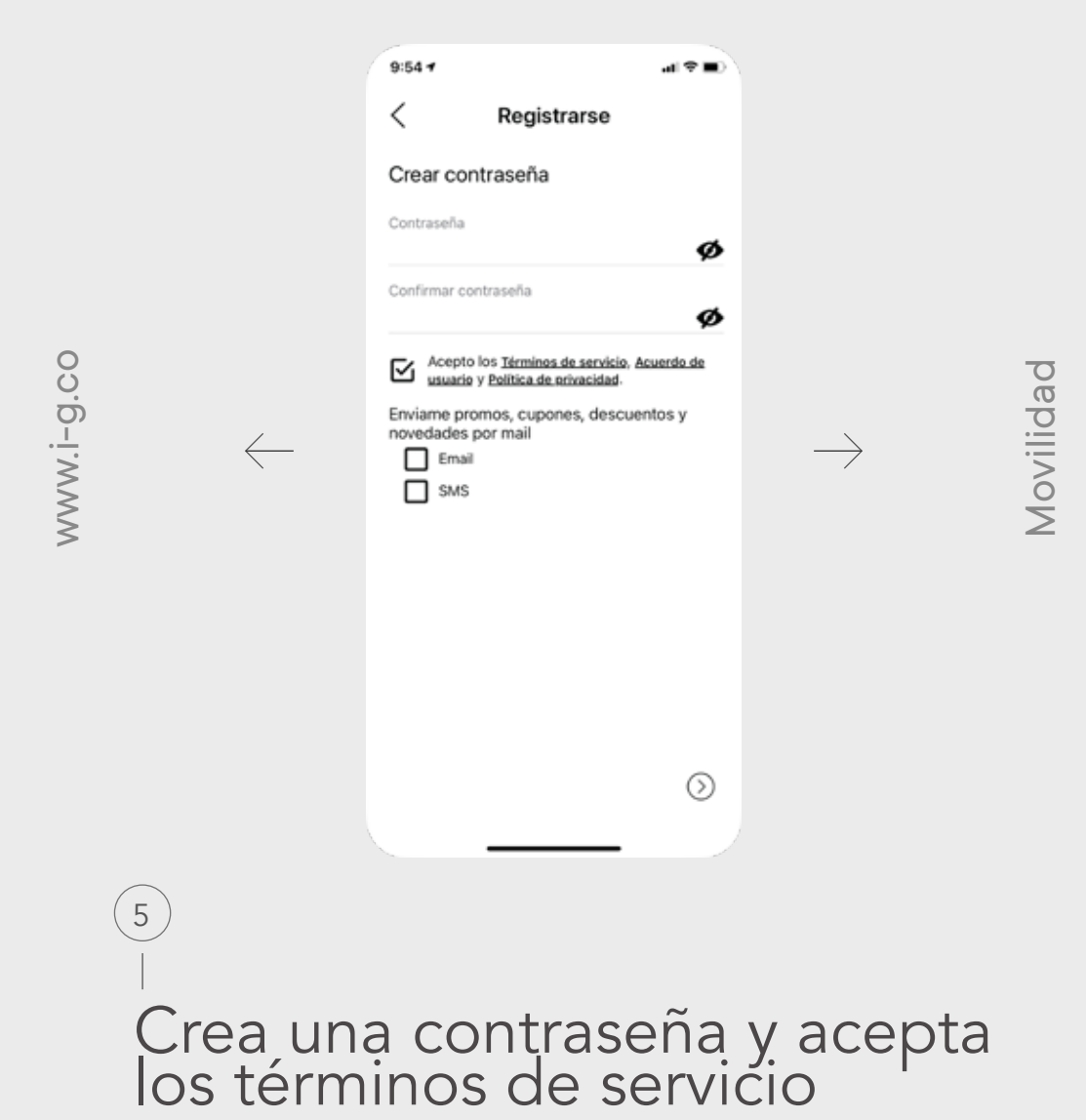

WWW.i-g.co

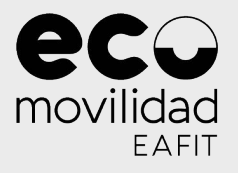

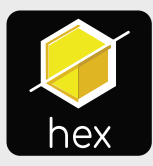

#### ¿Cómo me registro en la app?

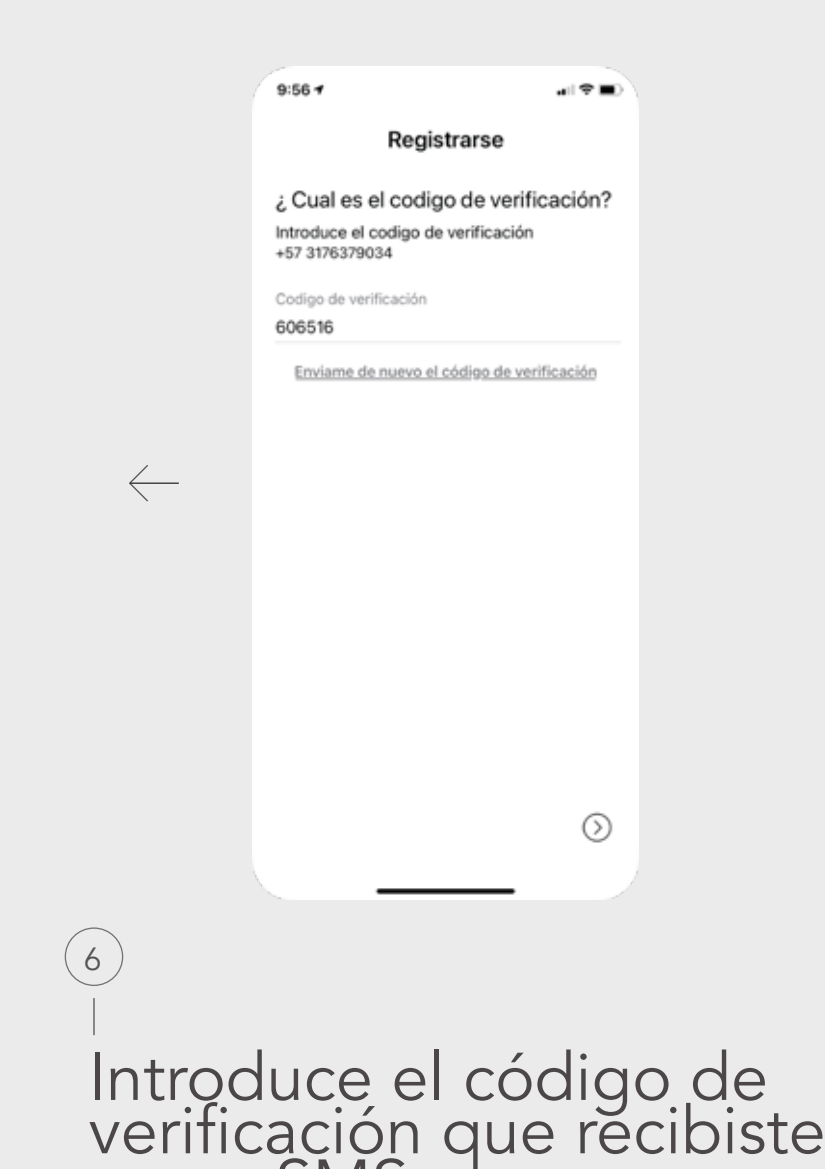

inmotiongroup

como SMS

www.i-g.co

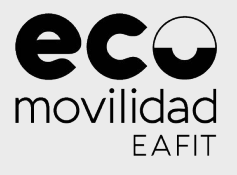

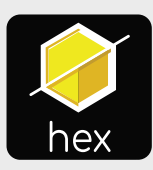

#### ¿Cómo crear una cuenta de Nequi?

**¿Cómo crear una cuenta de** NEQUI?

*inmotiongroup* 

 $\rightarrow$ 

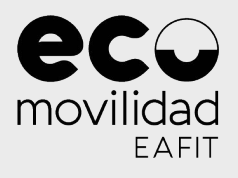

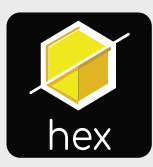

#### ¿Cómo crear una cuenta de Nequi?

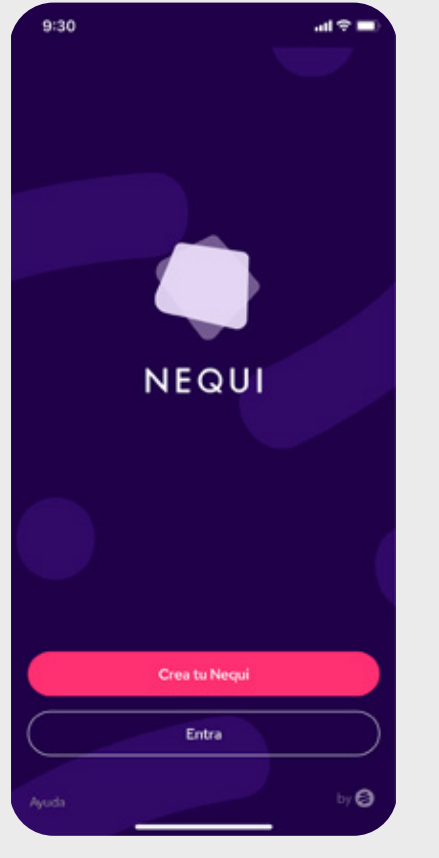

Movilidad Movilidad

 $\rightarrow$ 

## Descarga la app y da click en el botón Crea tu Nequi 1

www.i-g.co

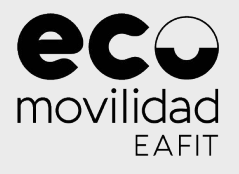

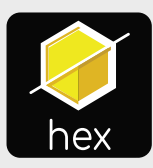

#### ¿Cómo crear una cuenta de Nequi?

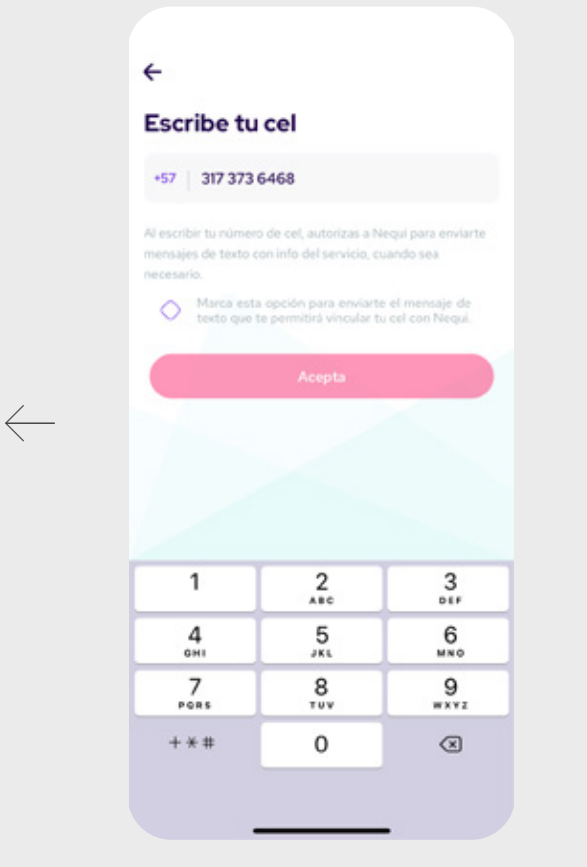

 $\rightarrow$ 

Escribe tu número de celular 2

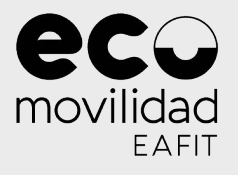

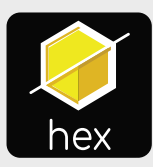

#### ¿Cómo crear una cuenta de Nequi?

WWW.i-g.co www.i-g.co

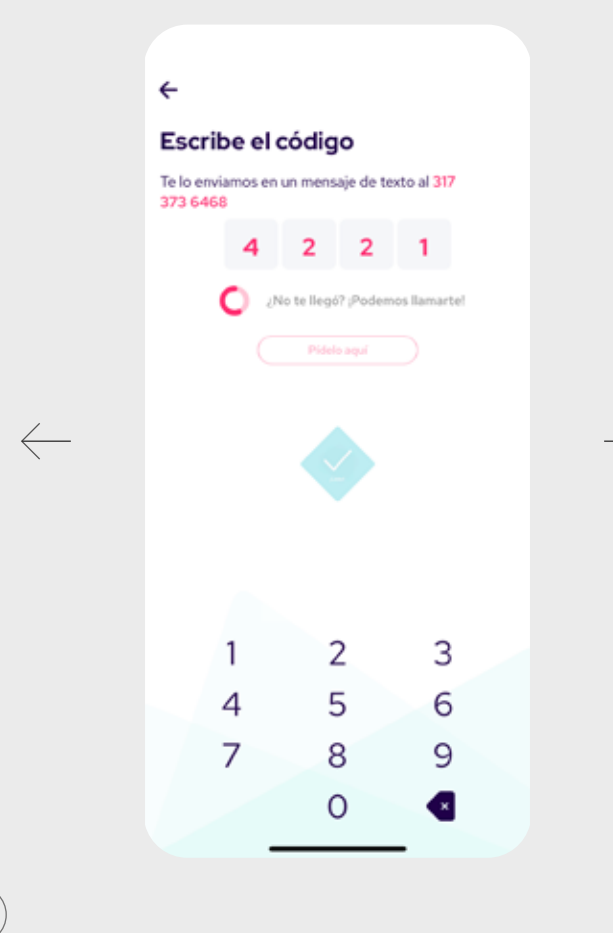

Movilidad Movilidad

 $\rightarrow$ 

Ingresa el código de verificación que llega a tu celular como'SMS

inmotiongroup

3

WWW.i-g.co

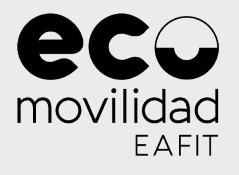

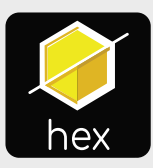

#### ¿Cómo crear una cuenta de Nequi?

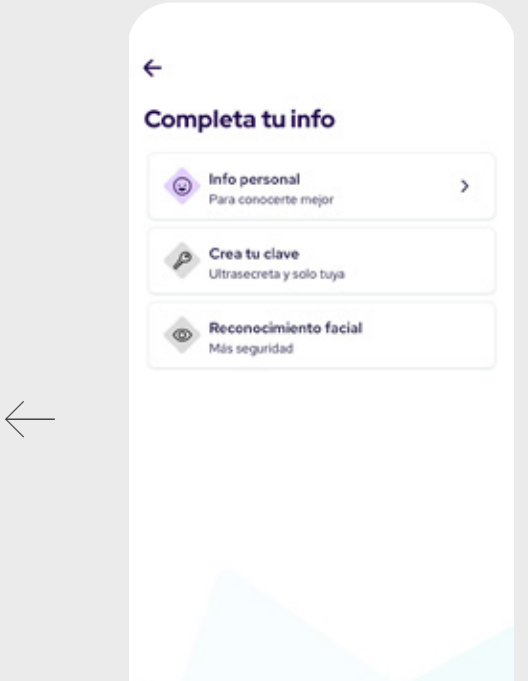

Completa la información requerida para la validación de 'tu cuen'ta 4

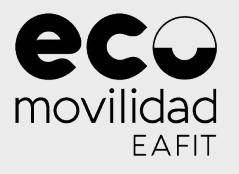

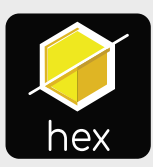

#### ¿Cómo recargar Nequi?

 $\rightarrow$ 

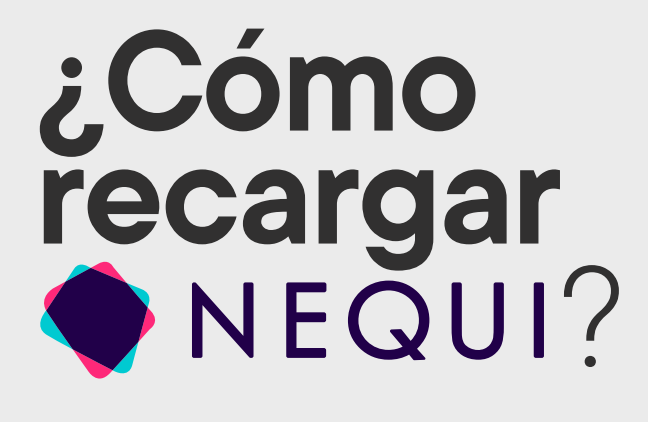

Movilidad Movilidad

www.i-g.co www.i-g.co

www.i-g.co

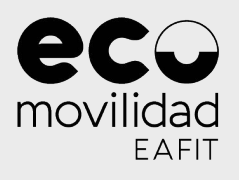

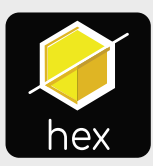

#### ¿Cómo recargar Nequi?

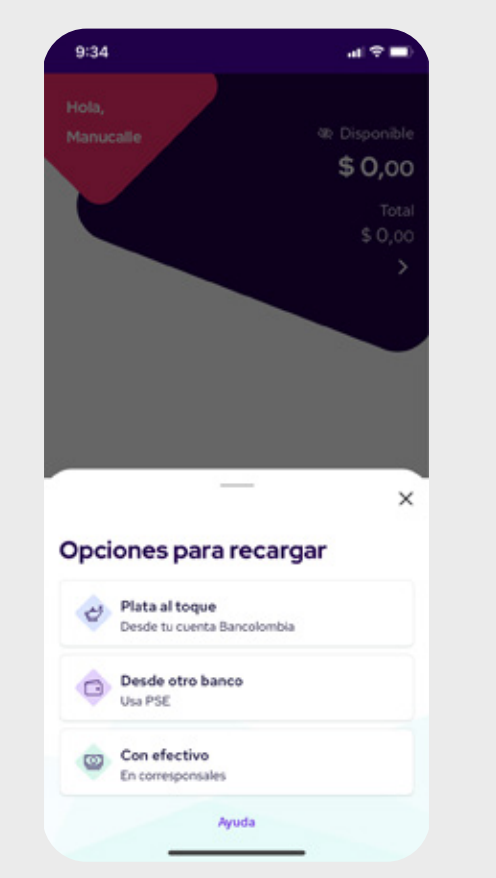

 $\rightarrow$ 

## Selecciona la opción que desees para recargar 1

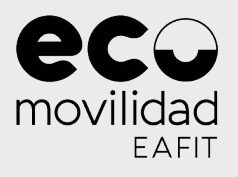

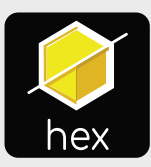

#### ¿Cómo recargar Nequi?

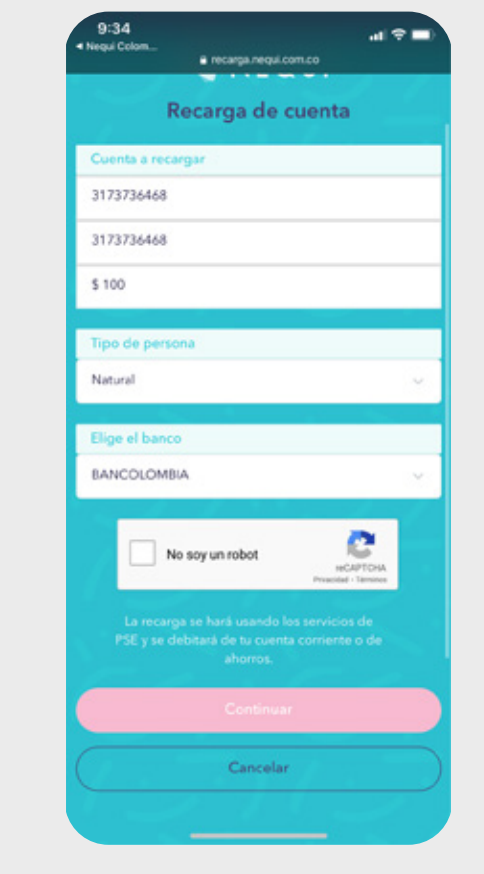

Movilidad Movilidad

 $\rightarrow$ 

Escribe tu número de celular y el valor a recargar. Da click en el captcha y haz click en continuar

2

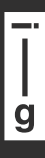

 $\leftarrow$ 

www.i-g.co

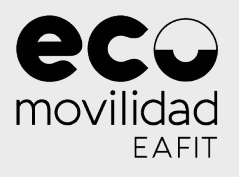

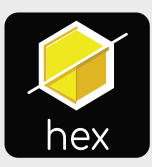

#### ¿Cómo recargar Nequi?

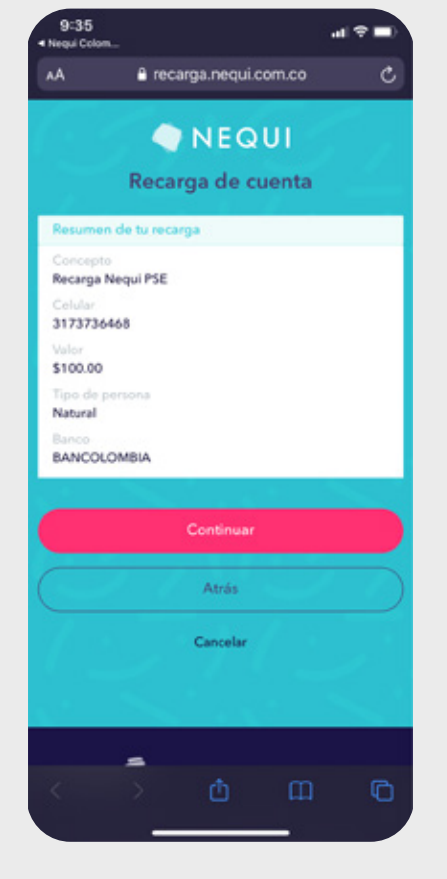

 $\rightarrow$ 

Verifica los datos y continúa con el método de pago seleccionado. 3

 $\leftarrow$ 

www.i-g.co

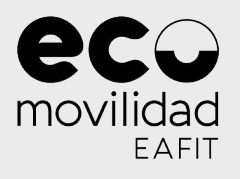

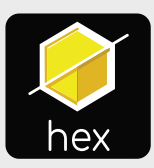

#### ¿Cómo recargar Nequi?

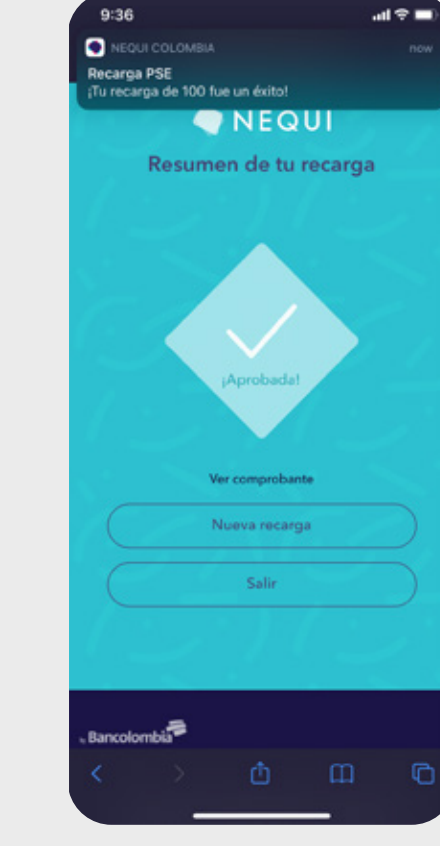

Al finalizar los pasos con tu ențidad ban'caria, Nequi te indicará que la recarga ha sido exitosa 4

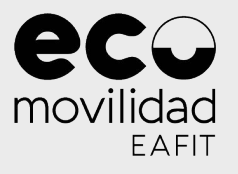

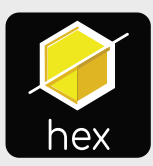

#### ¿Cómo recargar la app?

# **¿Cómo recargar la app?**

www.i-g.co www.i-g.co

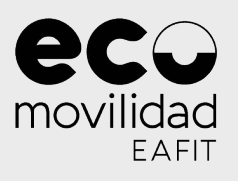

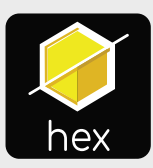

#### ¿Cómo recargar la app?

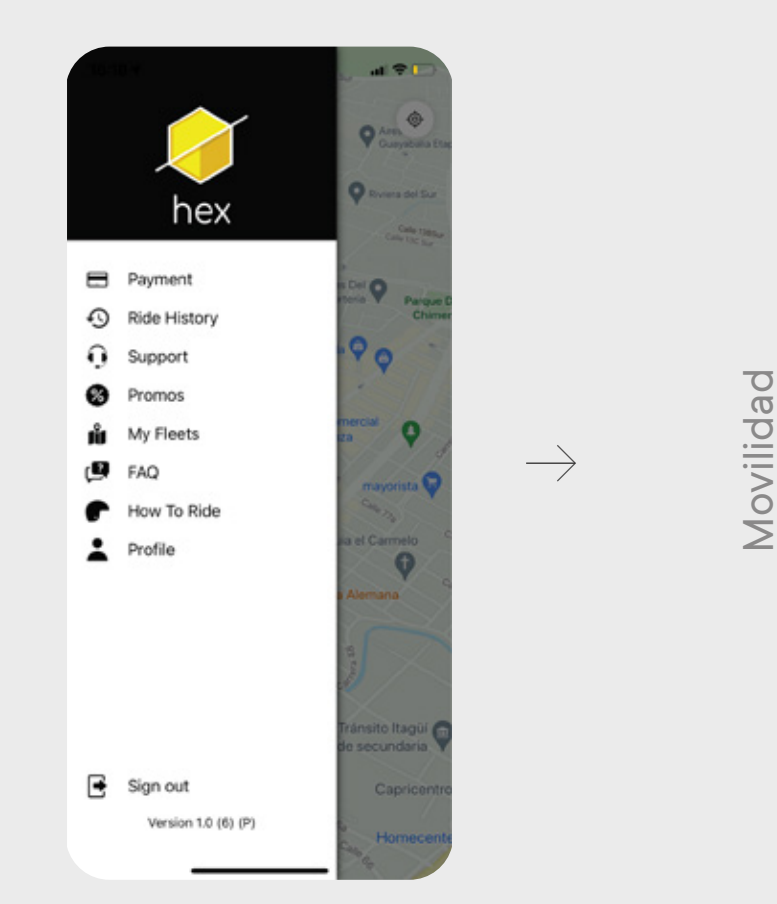

Cuando tengas saldo en Nequi, debes recargar la app Hex haciendo click en **P'a'yment** 1

#### inmotiongroup

Movilidad

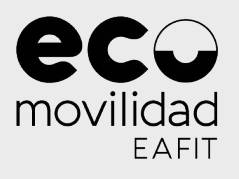

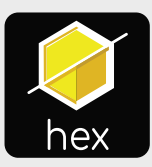

#### ¿Cómo recargar la app?

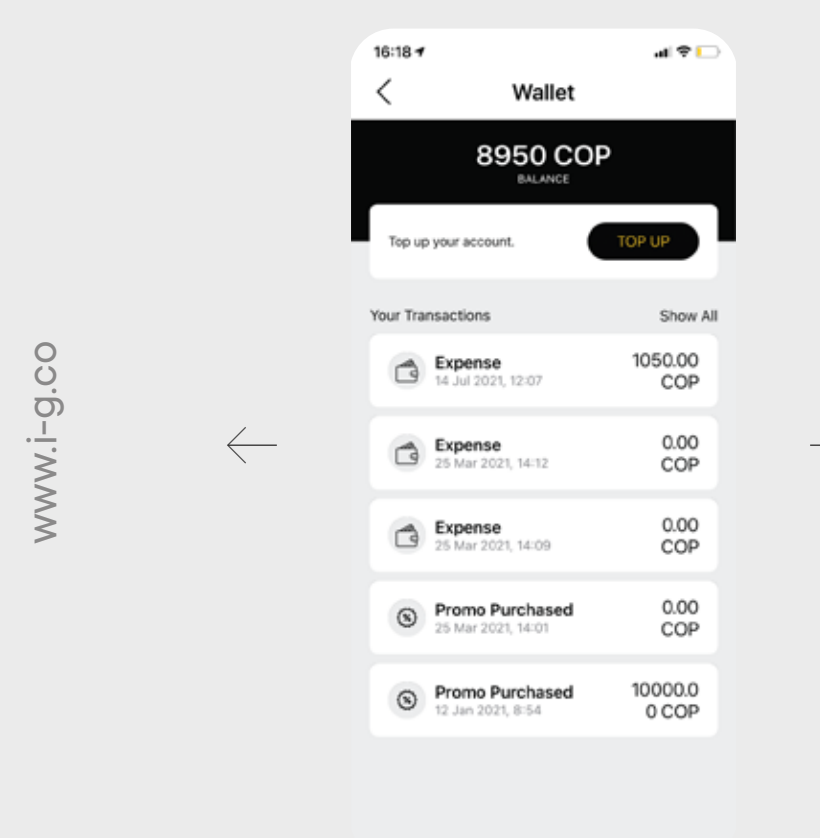

Movilidad Movilidad

 $\rightarrow$ 

Haz click en el botón Top Up 2

#### inmotiongroup

g

3

Movilidad

 $\rightarrow$ 

Movilidad

Ingresa el valor que quieres recargar. Recuerda que debes tener suficiente saldb en Nequi

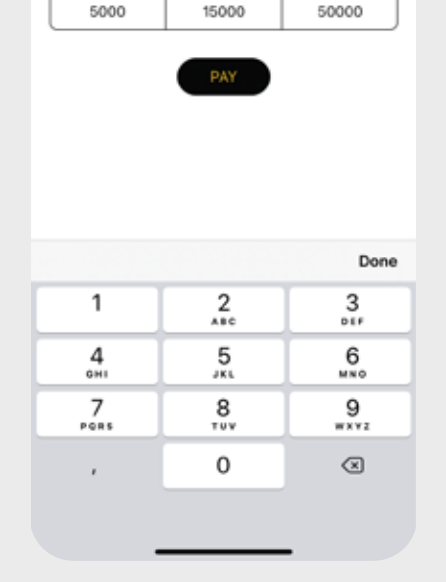

**Add Money** 

8950 COP Your Balance

CL

EAFIT

 $\mathbb{E}[\mathcal{F}(\mathbf{r})] = \mathbb{E}[\mathcal{F}(\mathbf{r})]$ 

movilidad

 $16:18 +$ 

Top Up Your Account

✓

10<sub>d</sub>

 $\leftarrow$ 

www.i-g.co

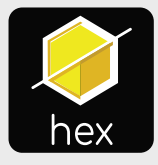

www.i-g.co

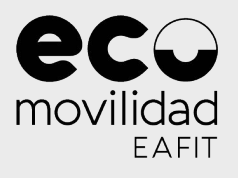

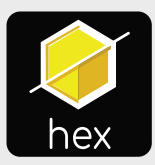

#### ¿Cómo recargar la app?

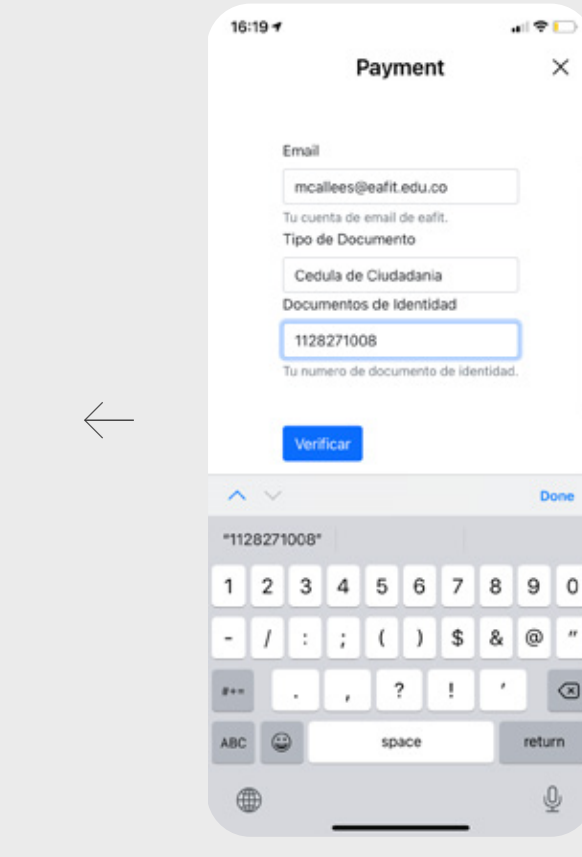

 $\rightarrow$ 

#### Ingresa tu cuenta de correo de Eafit y tu número de identificación 4

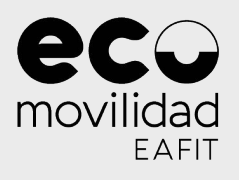

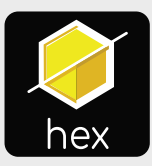

#### ¿Cómo recargar la app?

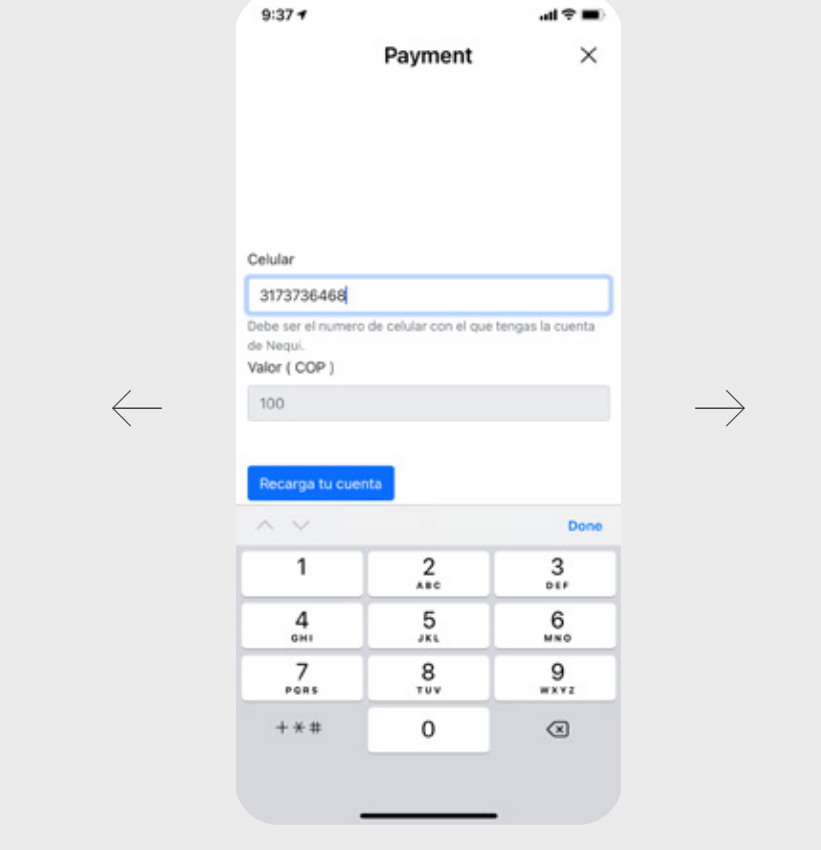

Ingresa el número celular de tu cuenta de Nequi 5

inmotiongroup

g

www.i-g.co

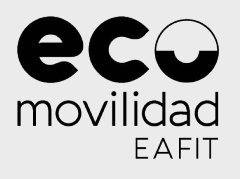

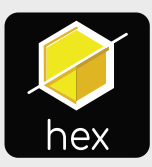

#### ¿Cómo recargar la app?

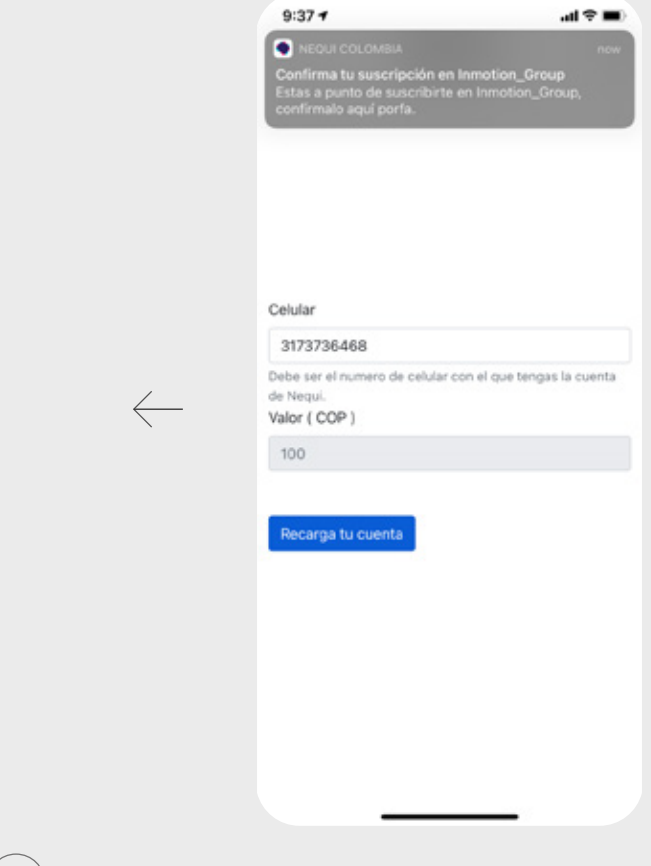

Haz click en el banner para autorizar el pago desde Nequi  $(6)$ 

 $\leftarrow$ 

www.i-g.co

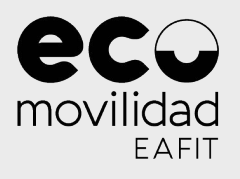

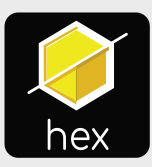

#### ¿Cómo recargar la app?

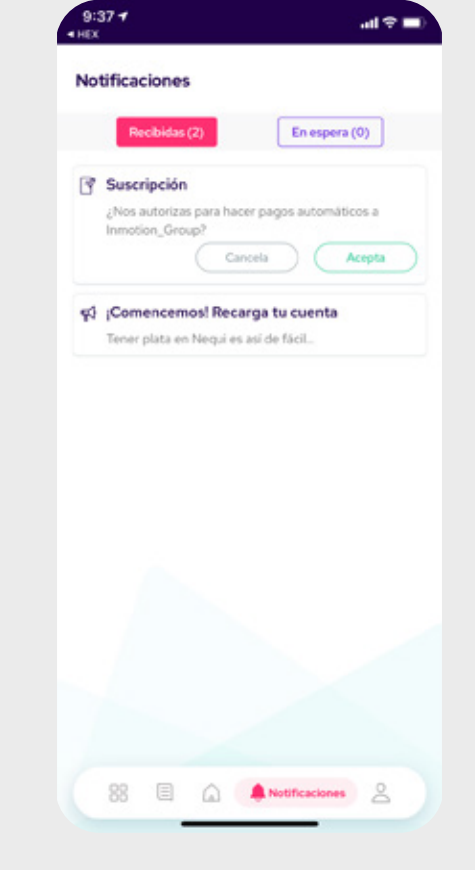

 $\rightarrow$ 

En Nequi, haz click en **Acepta** para autorizar<br>la suscripción 7

www.i-g.co

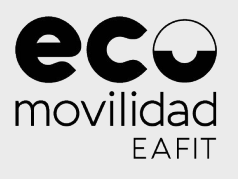

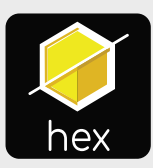

#### ¿Cómo recargar la app?

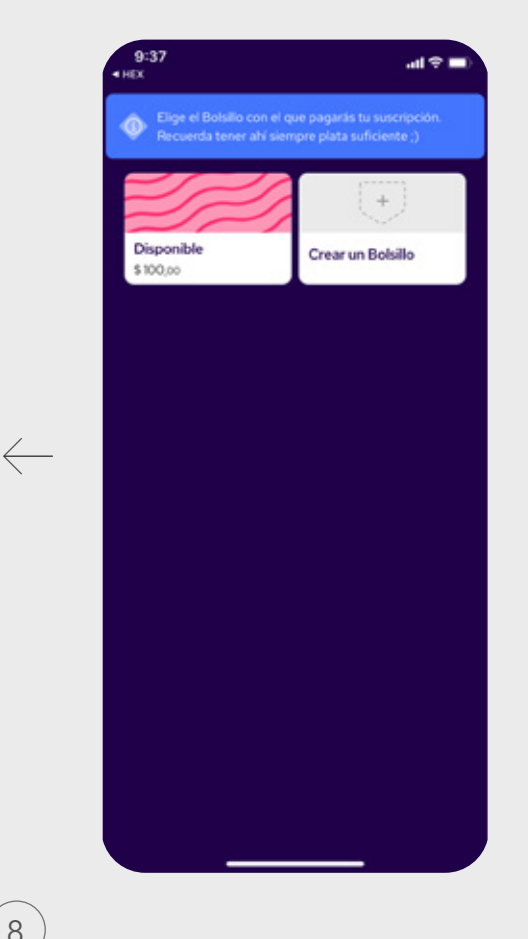

g

 $\rightarrow$ 

#### Selecciona el bolsillo donde tienes el saldo que quieres habilitar 8

www.i-g.co

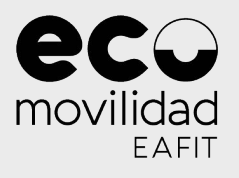

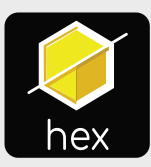

#### ¿Cómo recargar la app?

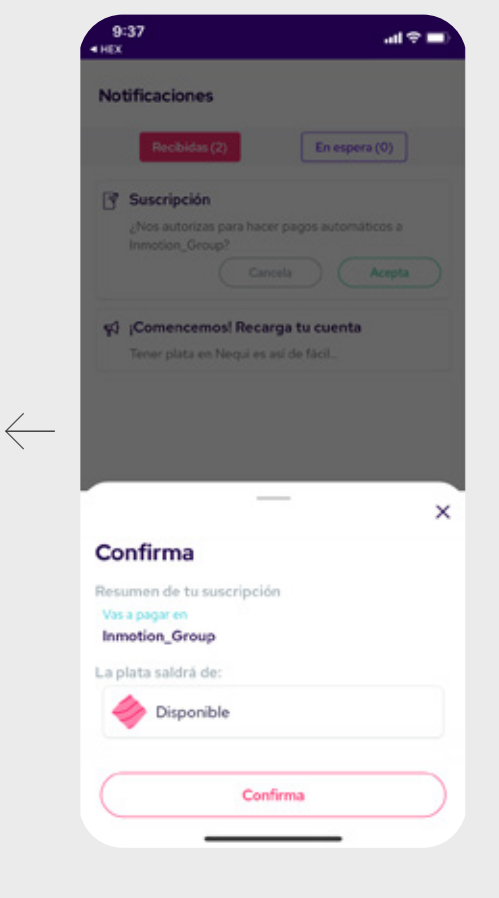

 $\rightarrow$ 

Confirma tu selección 9

www.i-g.co

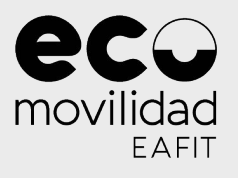

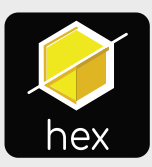

#### ¿Cómo recargar la app?

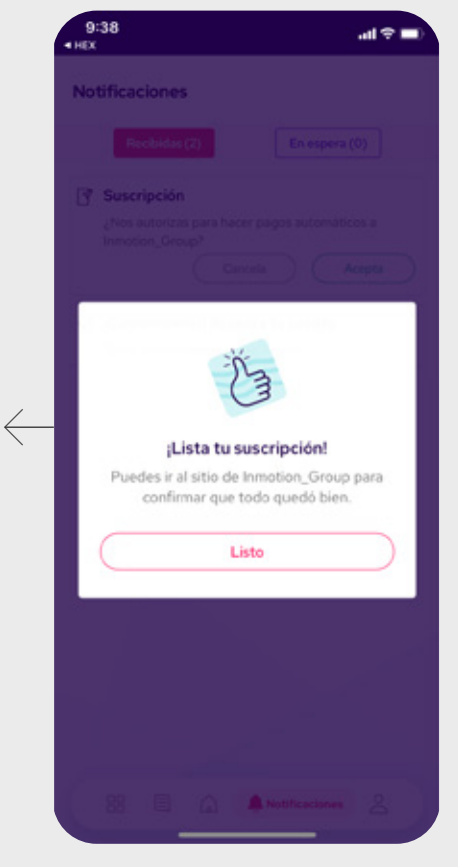

 $\rightarrow$ 

## Haz click en el boton Listo para finalizar  $(10)$

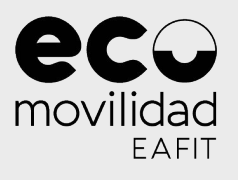

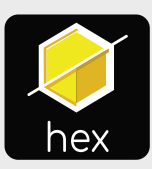

#### ¿Cómo recargar la app?

# En Hex,

#### verifica que el saldo se ha cargado correctamente.

En ese caso, podrás hacer uso de las bicicletas.

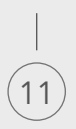

 $\leftarrow$ 

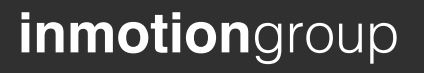

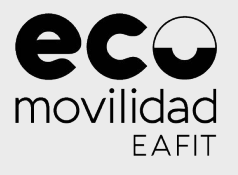

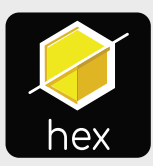

#### ¿Cómo comienzo un viaje?

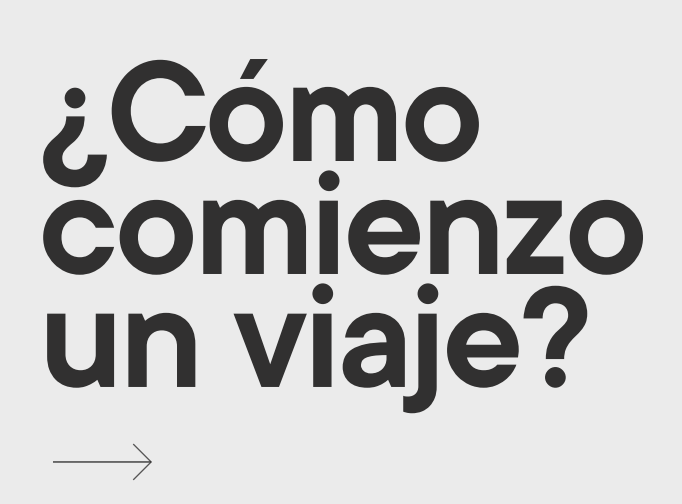

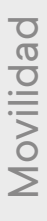

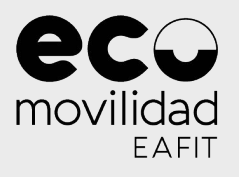

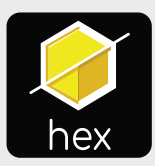

#### ¿Cómo comienzo un viaje?

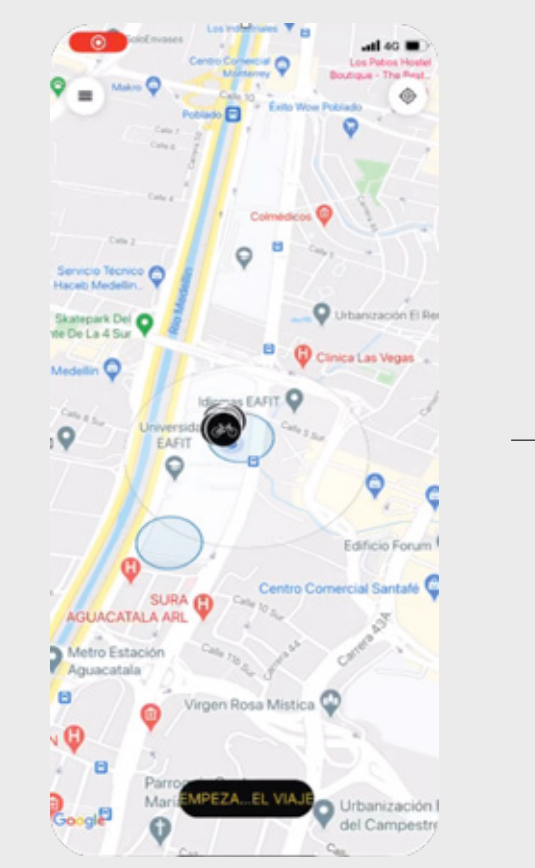

## Ingresa a la app y haz click en "Empieza 'el viaje" 1

www.i-g.co www.i-g.co

www.i-g.co

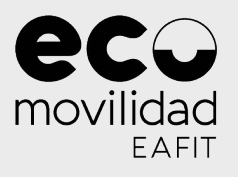

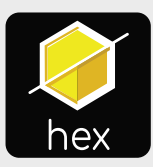

#### ¿Cómo comienzo un viaje?

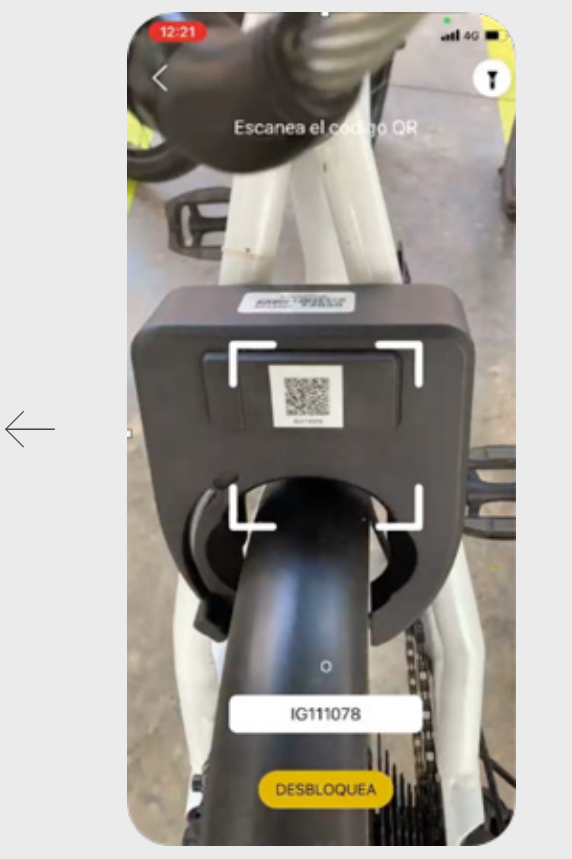

g

 $\rightarrow$ 

## Escanea el código QR de la bicicleta que quieres usar.  $\left(2\right)$

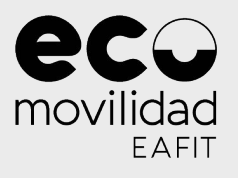

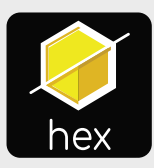

#### ¿Cómo comienzo un viaje?

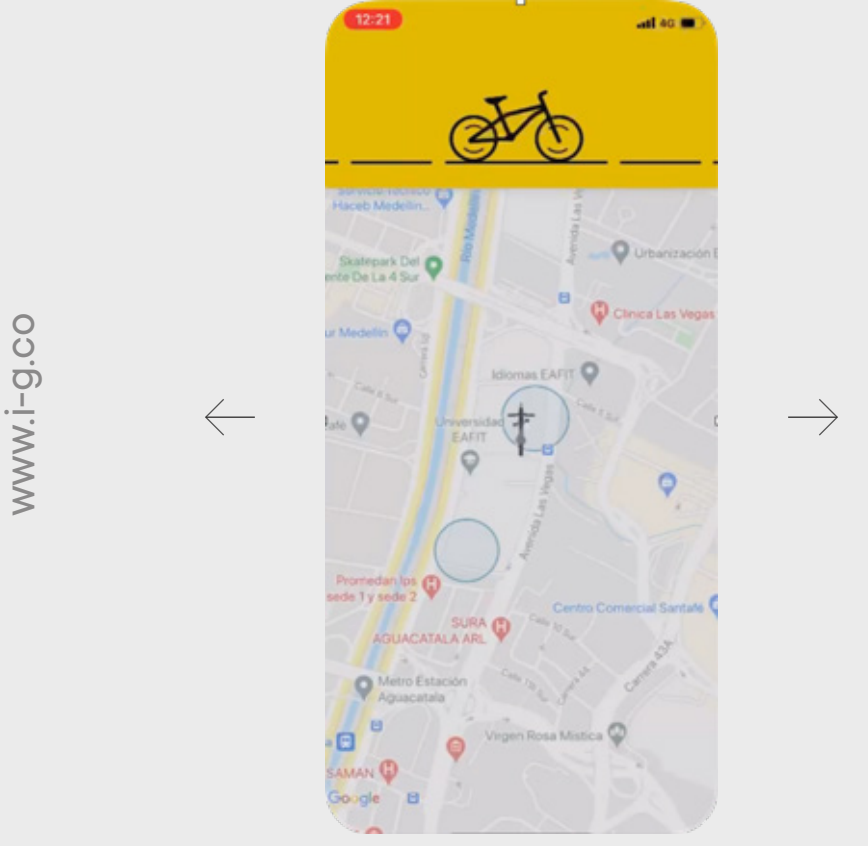

## Espera mientras el préstamo se'confirma y se lib'era el candado 3

www.i-g.co

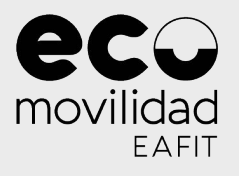

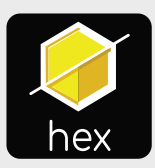

#### ¿Cómo comienzo un viaje?

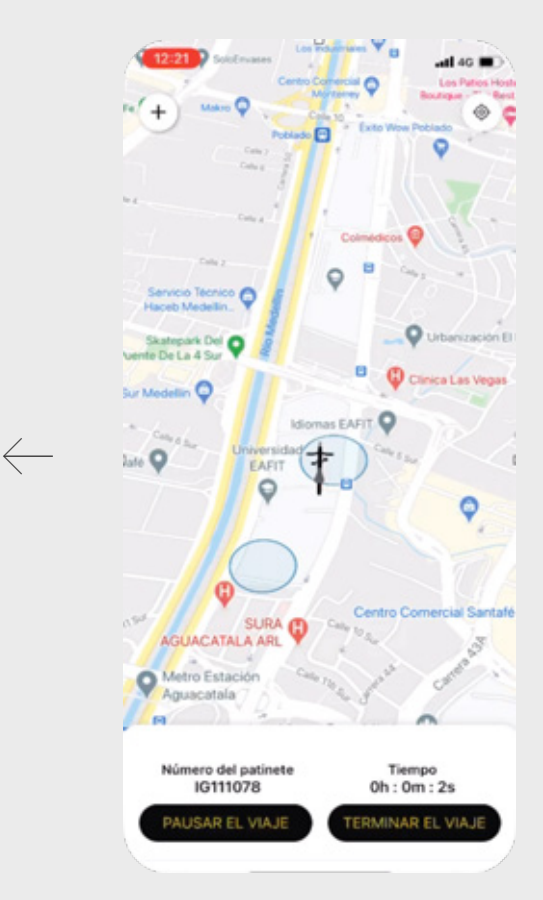

g

## ¡Estamos listos! Enciende la bicicleta e inicia el viaje 4

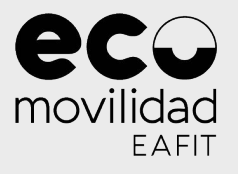

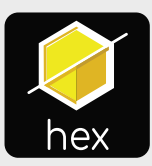

#### ¿Cómo finalizo un viaje?

**¿Cómo finalizo un viaje?**  $\rightarrow$ 

www.i-g.co www.i-g.co

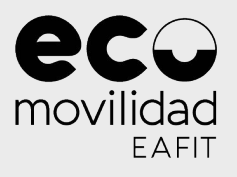

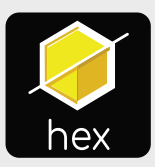

#### ¿Cómo finalizo un viaje?

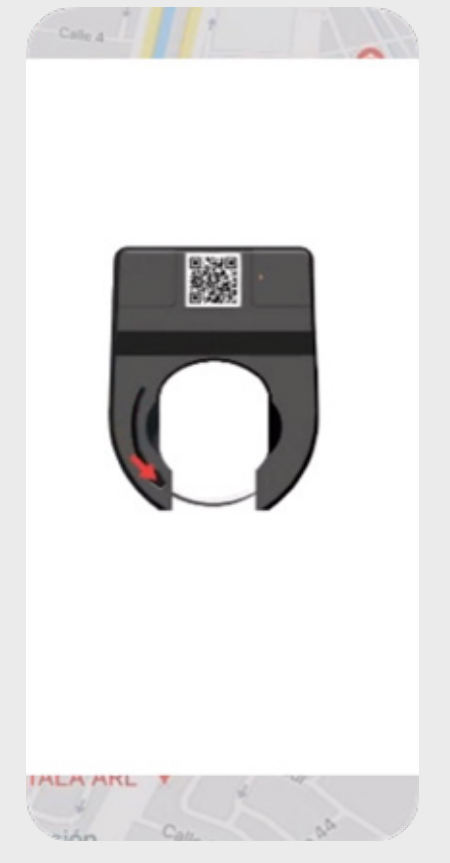

 $\rightarrow$ 

Detente en el lugar de parqueo, apaga la bicicleta y desliza la palanca hasta bloquear el candado. 1

www.i-g.co

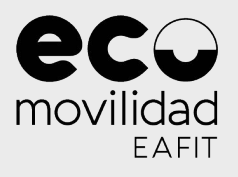

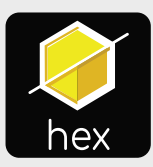

#### ¿Cómo finalizo un viaje?

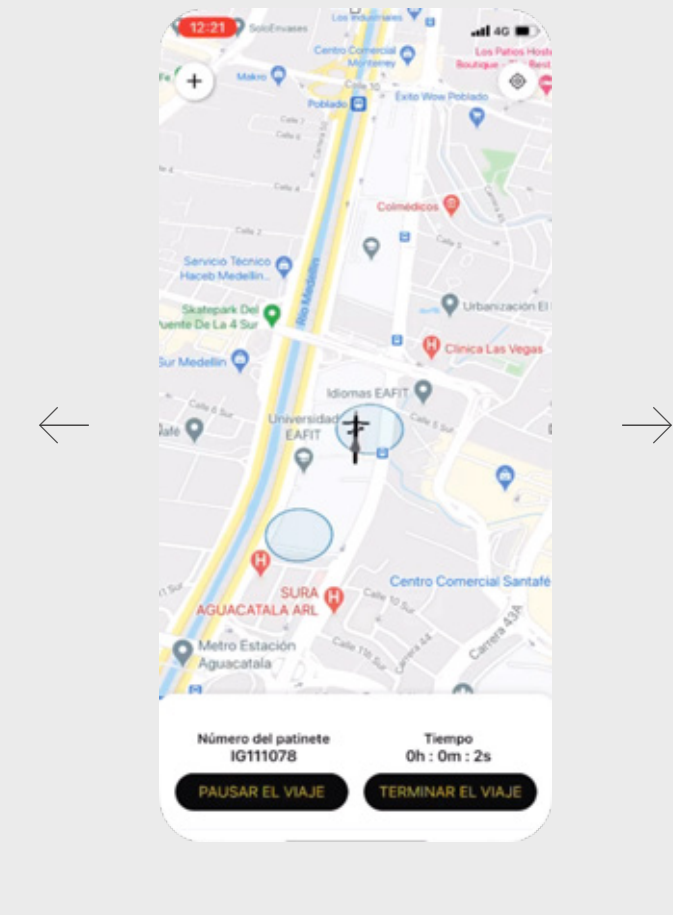

Movilidad Movilidad

Haz click en Terminar el viaje 2

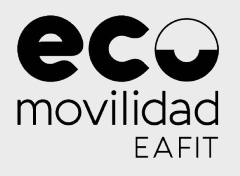

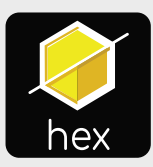

#### ¿Cómo finalizo un viaje?

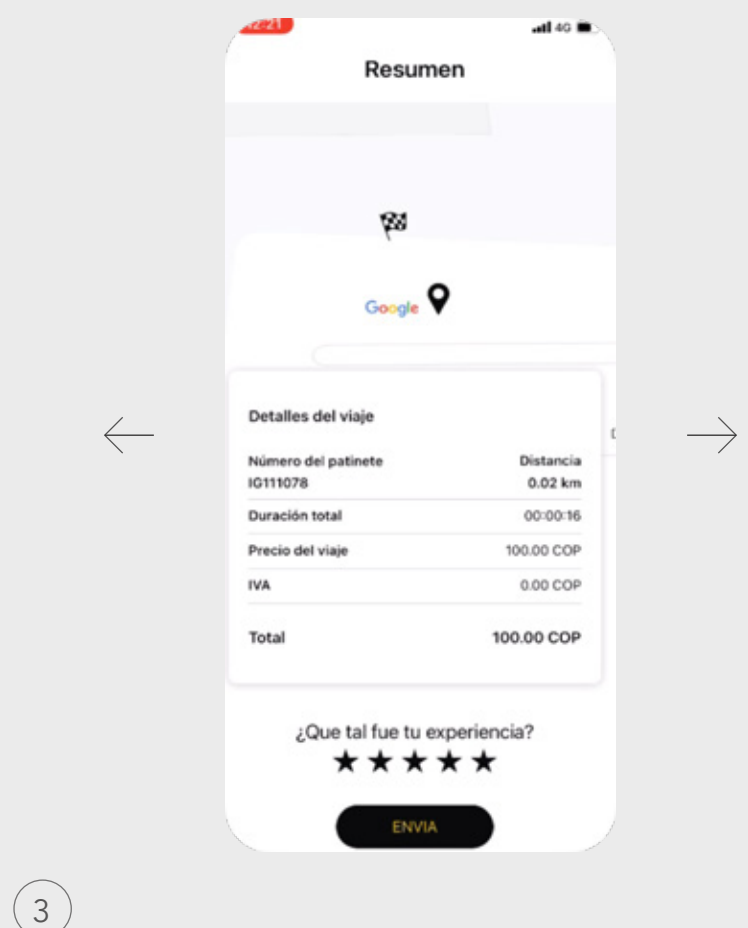

Chequea los detalles de tu viaje y califícalo

inmotiongroup

g

4

www.i-g.co

 $\leftarrow$ 

www.i-g.co

inmotiongroup

e 1y sed

Número del patinete<br>IG111079

SAR EL VIA

Teņ en cuenta que si finalizas el préstamo lejos de la estación, ho podrás culminar el viaje

Tiempo<br>Oh: 1m: 12s

## ¿Cómo finalizo un viaje?

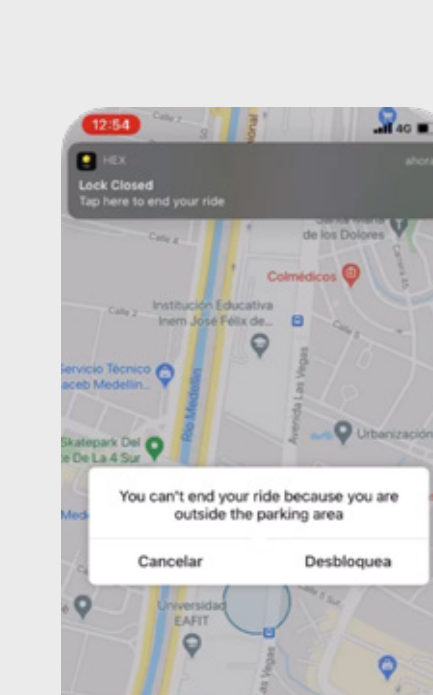

CL

EAFIT

movilidad

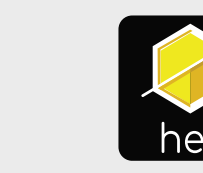

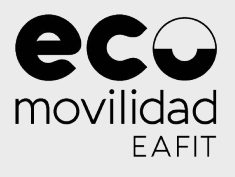

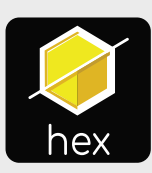

 $\overline{\mathcal{E}}$ Cómo puedo reportar un problema? $\vee$ 

# **¿Cómo puedo reportar un problema?**

Novilidad MovilidadSi durante el viaje tienes un problema que requiere atehçión inmediata, ťambién puedes comunicarte al 316 758 7233. Es importante que duranțe la llama'da indiques el número de la bicicleta que tienes asignada. Esta línea está disponible de lunes a viernes entre 7am y 7pm, y los sábados de 7ám <sup>'</sup>a 12m

www.i-g.co

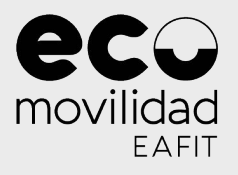

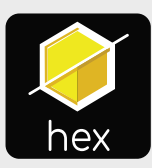

#### ¿Cómo puedo reportar un problema? $\sim$

 $-$ di 40 EAFIT O Edificio Forum o Est Urbanización B del Campe

Haz click en el menú de la app 1

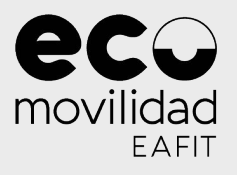

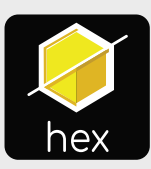

#### ¿Cómo puedo reportar un problema?  $\vee$

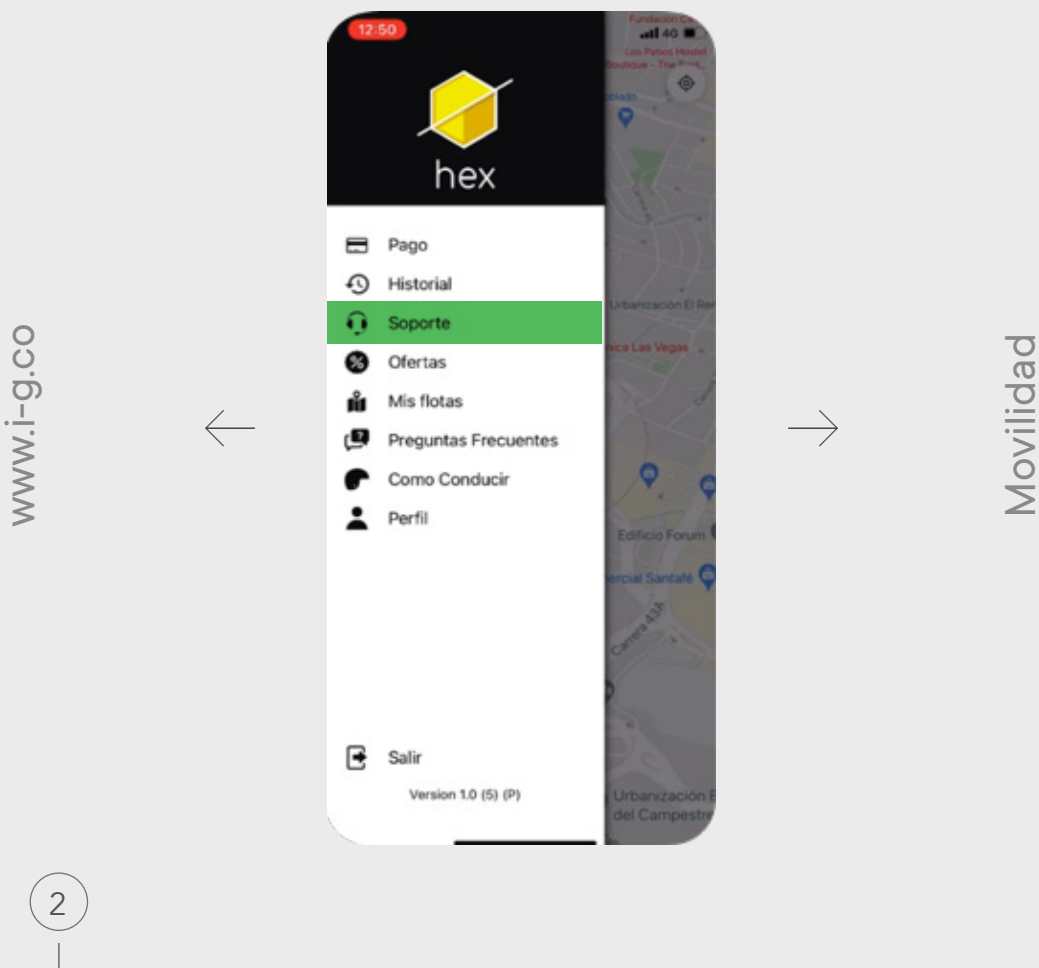

Selecciona la opción de Soporte

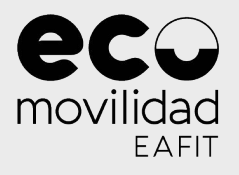

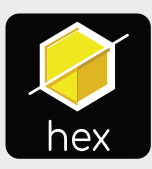

#### $\overline{\mathcal{E}}$ Cómo puedo reportar un problema? $\vee$

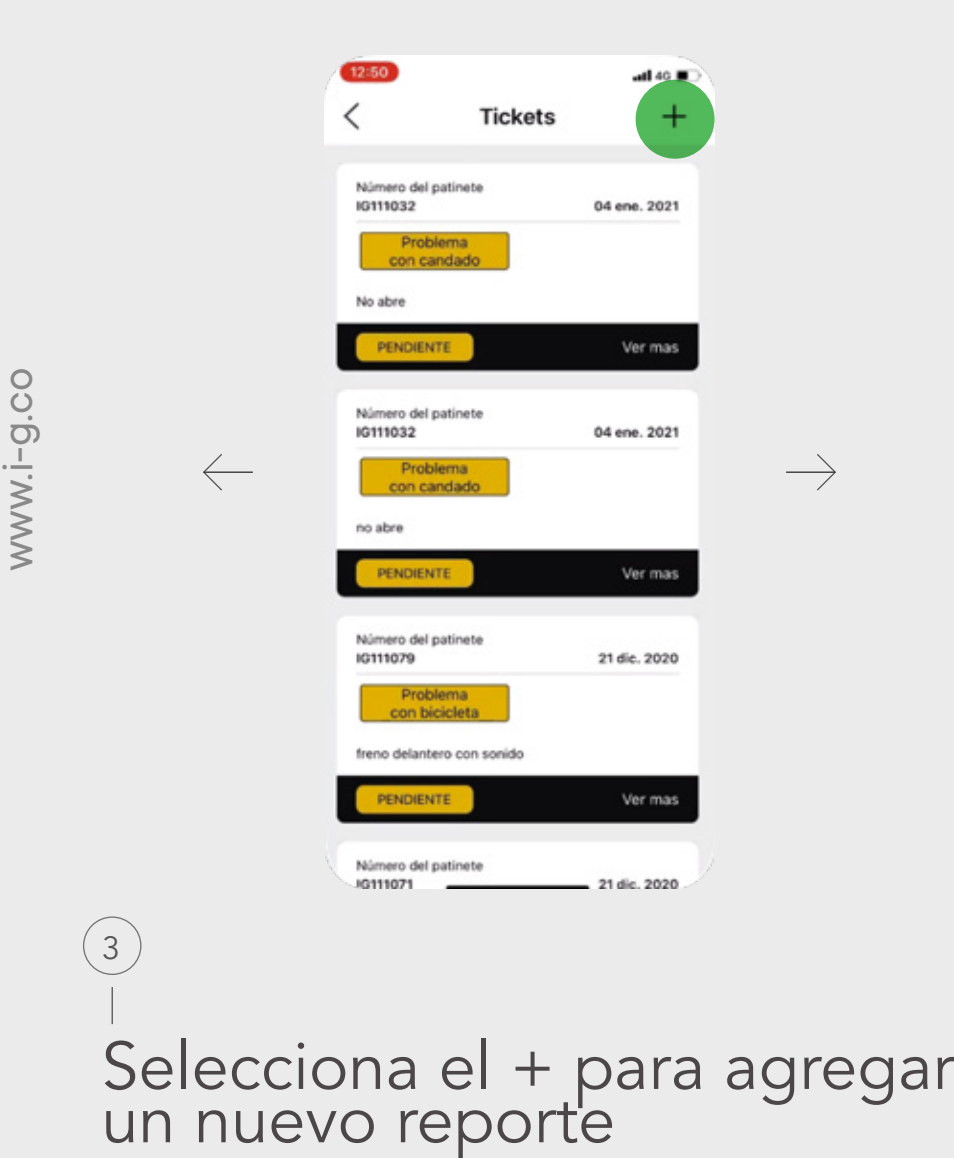

www.i-g.co

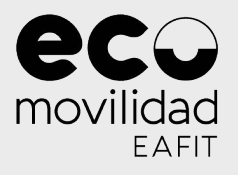

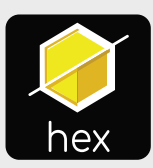

#### $\overline{\mathcal{E}}$ Cómo puedo reportar un problema? $\vee$

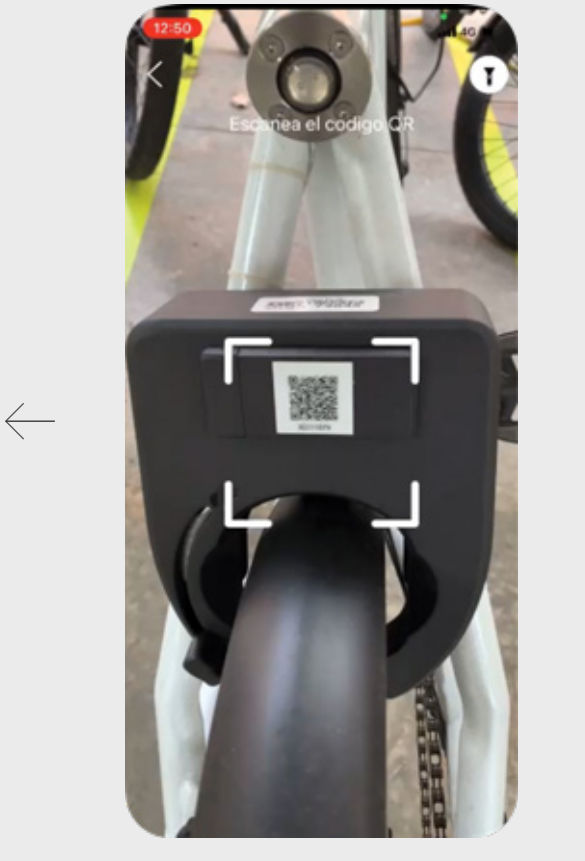

 $\rightarrow$ 

Escanea el código del candado o ingresa el número. 4

www.i-g.co

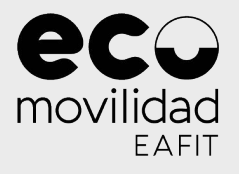

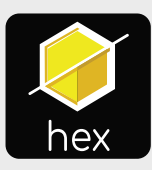

#### ¿Cómo puedo reportar un problema? $\smallsmile$

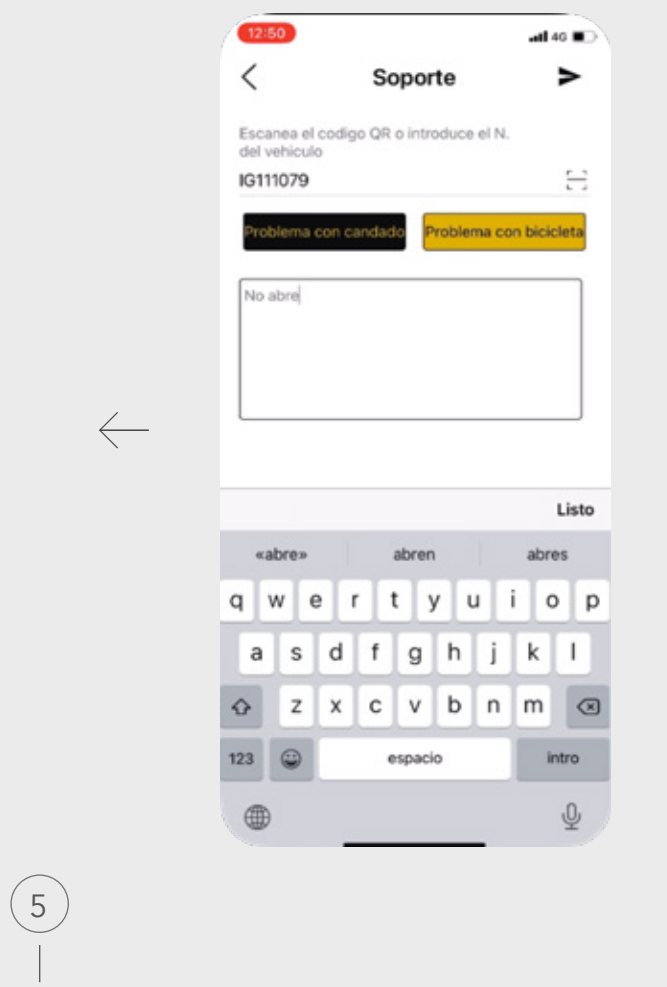

Indica si se trata de un

problema de la bicicleta

o el candado y descríbelo.

 $\rightarrow$ 

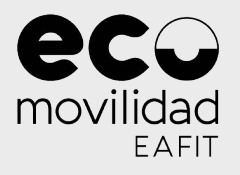

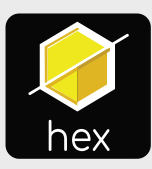

#### ¿Cómo puedo reportar un problema? $\sim$

 $\leftarrow$ 

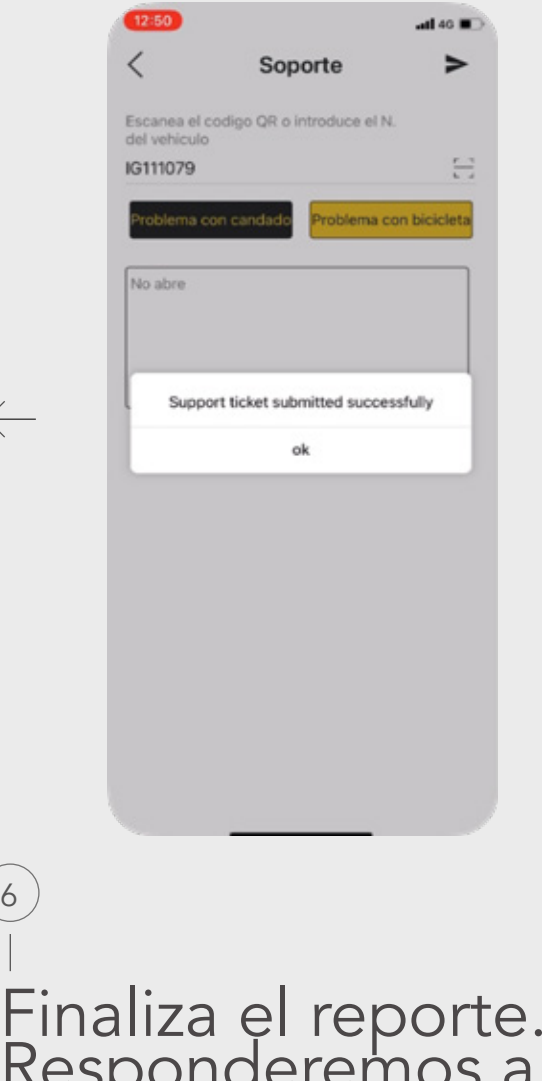

g

Finaliza el reporte. Responderemos a la mayor brevedad.